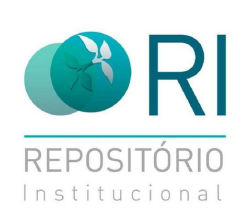

#### **SUA PESQUISA** PRECISA SER **VISTA PARA SER MAIS QUE** LEMBRADA

 $\bullet$ 

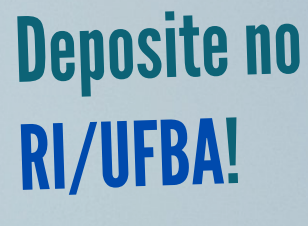

Confira o passo a passo

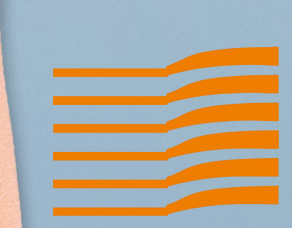

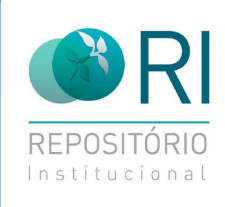

# **Crie seu login no RI**

- Acesse a página do RI/UFBA em [repositorio.ufba.br](https://repositorio.ufba.br/ri/browse?type=author&value=Silva%2C+Paulo+Rodrigo+do+Nascimento+Matos)
- Clique no ícone "Meu Espaço " , do lado  $\bullet$ [esquerdo](https://repositorio.ufba.br/ri/browse?type=author&value=Silva%2C+Paulo+Rodrigo+do+Nascimento+Matos) da página;
- Clique em: Usuário novo? Clique aqui  $\bullet$ para se [registrar](https://repositorio.ufba.br/ri/browse?type=author&value=Silva%2C+Paulo+Rodrigo+do+Nascimento+Matos)
- Na página ["Registro](https://repositorio.ufba.br/ri/browse?type=author&value=Silva%2C+Paulo+Rodrigo+do+Nascimento+Matos) de Usuário " , coloque seu e-mail e clique em registrar;
- Você receberá um link na caixa de entrada do seu e-mail para [continuar](https://repositorio.ufba.br/ri/browse?type=author&value=Silva%2C+Paulo+Rodrigo+do+Nascimento+Matos) o cadastro e criar uma senha.

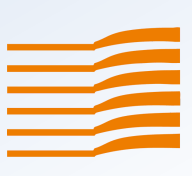

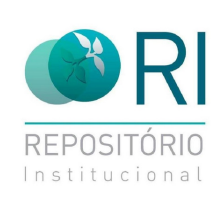

### **Após o cadastro, solicite a liberação do acesso**

- Você deve enviar um [e-mail](https://repositorio.ufba.br/ri/browse?type=author&value=Silva%2C+Paulo+Rodrigo+do+Nascimento+Matos) para *[repositório@ufba.br](https://repositorio.ufba.br/ri/browse?type=author&value=Silva%2C+Paulo+Rodrigo+do+Nascimento+Matos)* informando o nome completo, o nome do Programa de Pós-Graduação ou Unidade na qual possui vínculo com a UFBA e o tipo de documento que será submetido para que o acesso seja liberado;
- [A](https://repositorio.ufba.br/ri/browse?type=author&value=Silva%2C+Paulo+Rodrigo+do+Nascimento+Matos) equipe do RI lhe enviará um e-mail  $\bullet$ informando que o acesso foi liberado para inserir o trabalho no [Repositório.](https://repositorio.ufba.br/ri/browse?type=author&value=Silva%2C+Paulo+Rodrigo+do+Nascimento+Matos)

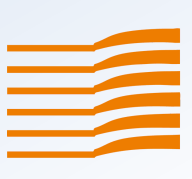

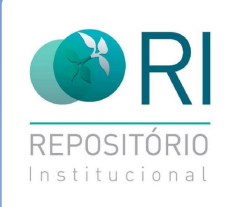

#### **Realize a submissão do trabalho acadêmico, depositando a versão final aprovada pela banca examinadora.**

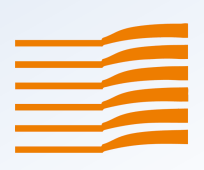

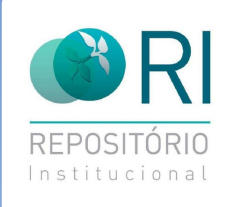

## **Realizei o depósito, e agora!?**

- O trabalho vai para o fluxo de depósito para ser [validado;](https://repositorio.ufba.br/ri/browse?type=author&value=Silva%2C+Paulo+Rodrigo+do+Nascimento+Matos)
- A [responsabilidade](https://repositorio.ufba.br/ri/browse?type=author&value=Silva%2C+Paulo+Rodrigo+do+Nascimento+Matos) pela validação é da  $\bullet$ biblioteca da unidade a qual o depositante está vinculado;
- Após a validação, você receberá um email informando que o trabalho está disponível no [Repositório.](https://repositorio.ufba.br/ri/browse?type=author&value=Silva%2C+Paulo+Rodrigo+do+Nascimento+Matos)